## **Gerenciadores de referências**

### **Flávia Helena Cassin**

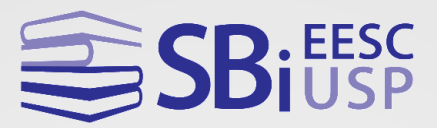

# **ENDNOTE™**

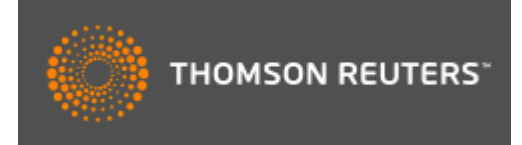

É um software gerenciador de referências bibliográficas, que auxilia os usuários na elaboração de artigos científicos. Permite importar referências a partir de pesquisas elaboradas nas bases de dados do ISI e de outras bases

- **Desenvolvido pela empresa Thomson Reuters;**
- **Versão gratuita;**
- **Aceita até 50 mil referências;**
- **2GB de armazenamento de arquivos;**
- **Pesquisa nas 6 bases de dados mais populares;**
- **Gera bibliografias de acordo com estilos específicos para publicação;**
- **Detecta referências duplicadas;**
- **Importa referências de inúmeras bases de dados;**
- **Compartilha informações com outros usuários;**
- **Criar a conta é a única exigência.**

**Não elimina a necessidade da correção das referências e citações!**

# **Endereço** http://www.myendnoteweb.com OU **Web of science**

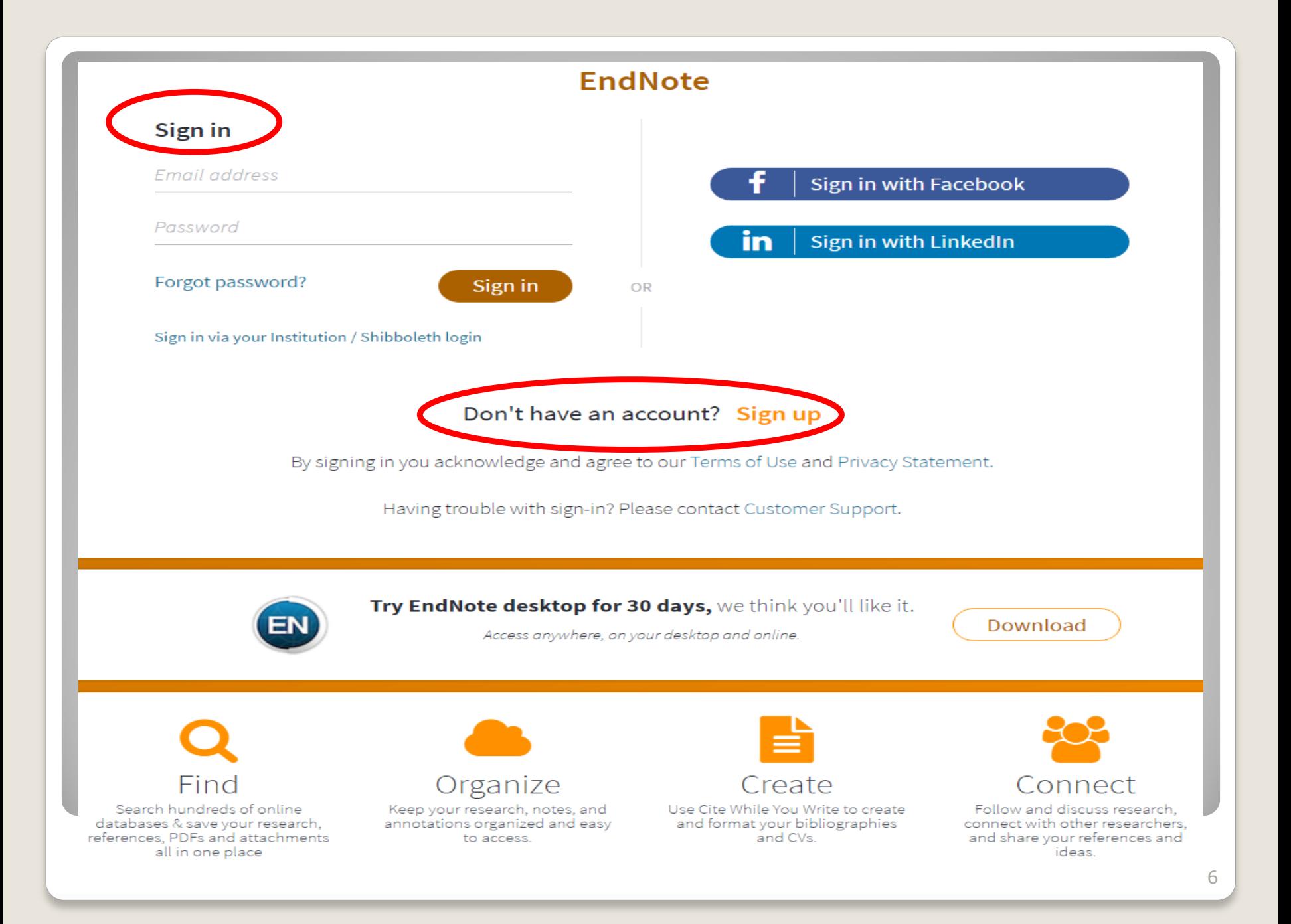

### Instalação do plug-in no Microsoft **Word ou Macintosh:**

**Organizar** 

#### **Thomson Reuters**

EndNote™ basic

Minhas referências Coletar Formato Correspondência **Downloads** 

Opcões

#### Download dos instaladores

Capturar: Capturar referência

Para instalar a ferramenta Capturar, arraste o botão Capturar referência para sua barra de favoritos (também conhecida como "Barra de ferramentas Favoritos"). Em alguns navegadores, poderá ser necessário clicar com o botão direito e selecionar "Adicionar aos favoritos" ou "Tornar esse link um favorito".

Para usá-lo, navegue até a página desejada e clique no botão Capturar referência na barra de favoritos. A janela Capturar referência será aberta. Siga as instruções na janela.

#### Cite While You Write™

Use o plug-in EndNote para inserir referências e formatar citações e bibliografias automaticamente enquanto escreve artigos no Word. Este plug-in também permite salvar referências on-line na biblioteca do Internet Explorer para Windows.

#### Patente dos EUA 8.082.241

Consulte Instruções de instalação e Requisitos do sistema.

Faça o download para Windows com o plug-in do Internet Explorer Faça o download para Windows MSI para instalação em massa do programa Download para Macintosh

#### Extensão do Firefox

Use a barra de ferramentas do EndNote no Firefox para salvar referências on-line diretamente em sua biblioteca.

Consulte Instruções de instalação e Requisitos do sistema.

Download para Windows/Macintosh

# **Conhecendo as guias**

# **Minhas referências**

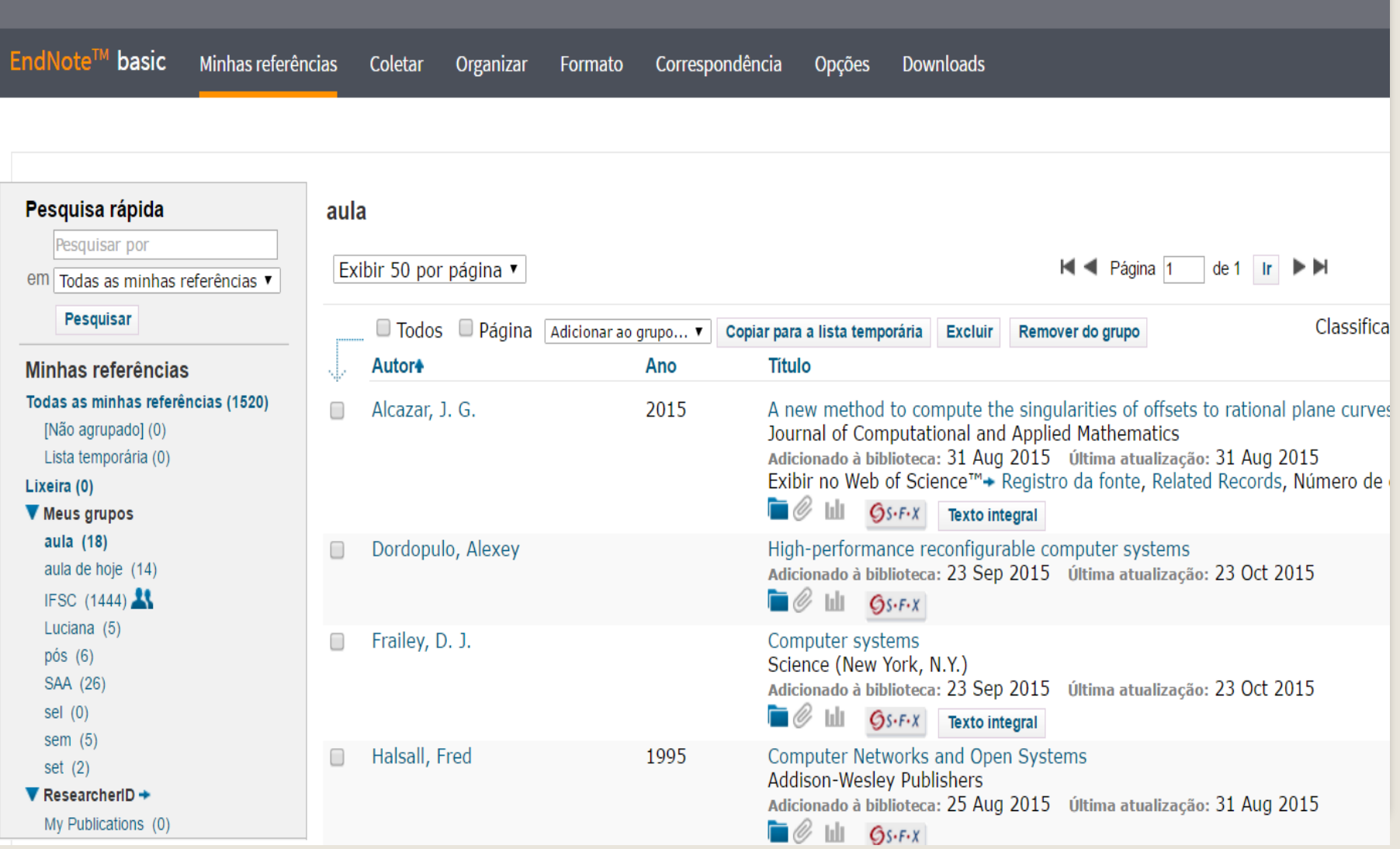

# **Coletar>Pesquisa on-line**

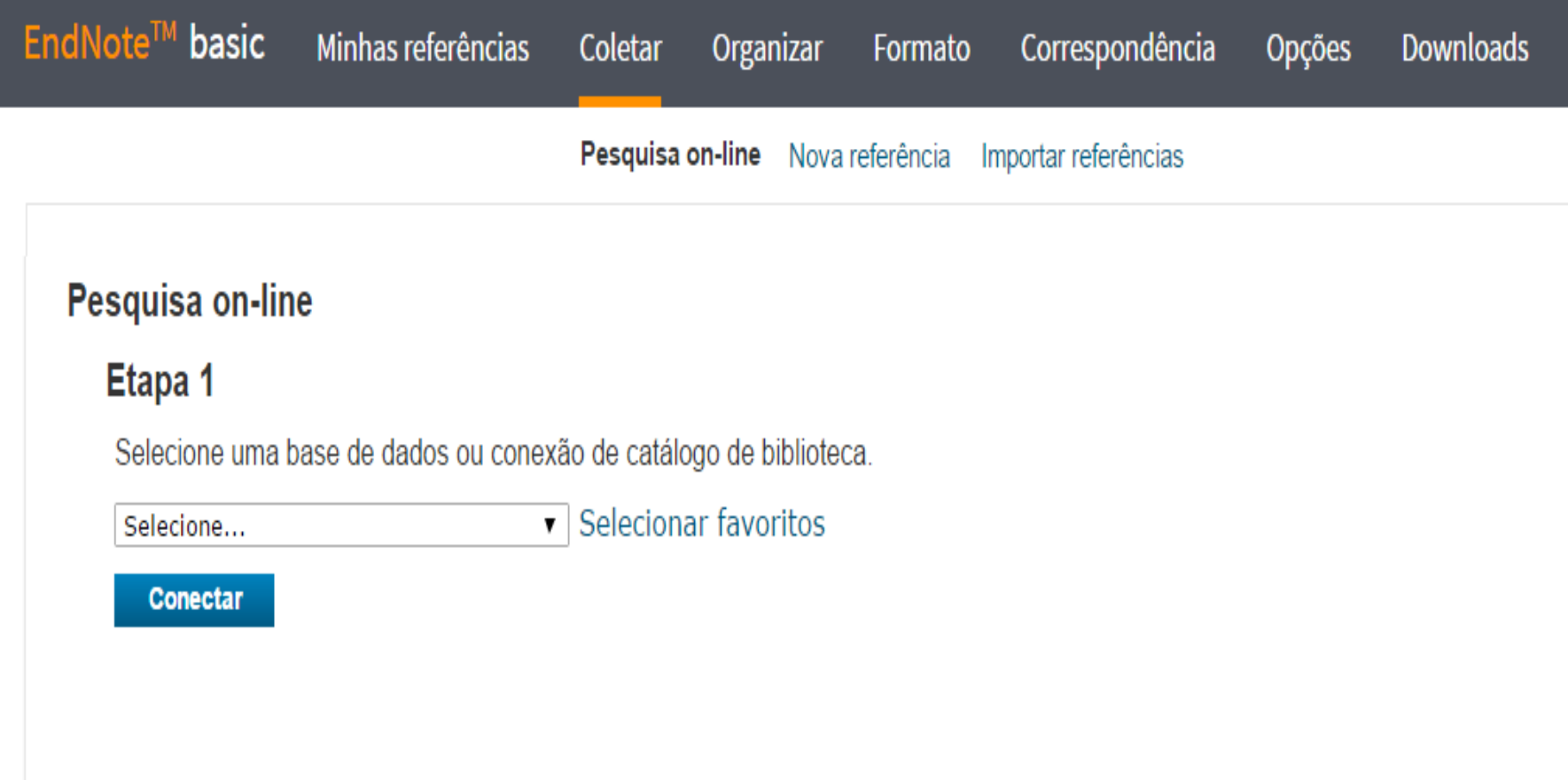

# **Coletar>Nova referência**

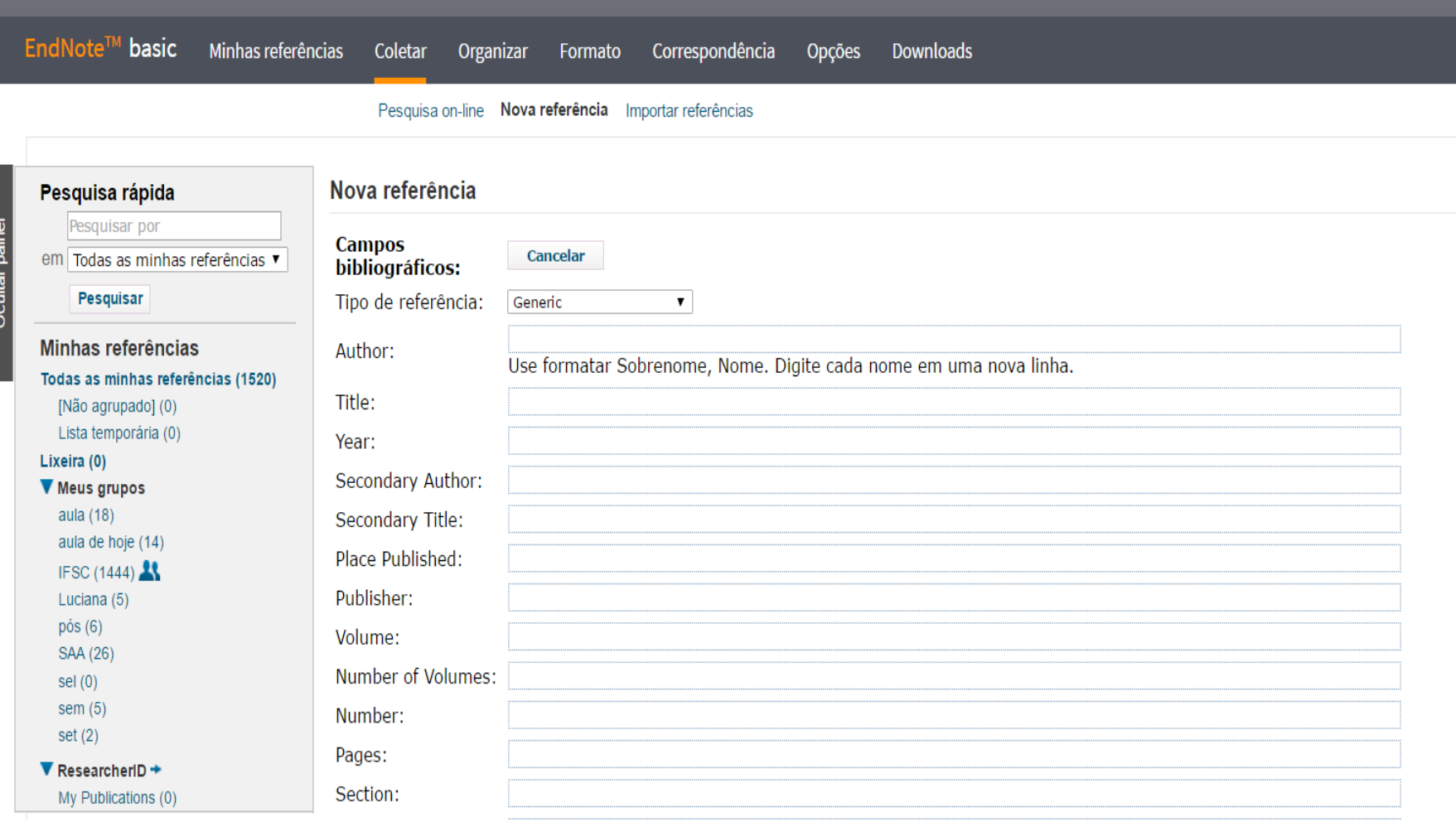

# **Coletar>Importar referência**

**Thomson Reuters** 

EndNote<sup>™</sup> basic Minhas referências Coletar Organizar Formato Correspondência Opções **Downloads** Importar referências Pesquisa on-line Nova referência **Opções mais comuns de**  Importar referências **importação: . EndNote Import** Importando do EndNote? **. RefMan RIS** Arguivo: Escolher arquivo | Nenhum arquivo selecionado **Dica: a extensão do arquivo está relacionada com os nomes das**  Selecionar favoritos Opção de importação: Selecione... **opções de importação**Para: Selecione... ▼ **Importar** 

### **Organizar>Gerenciar meus grupos**

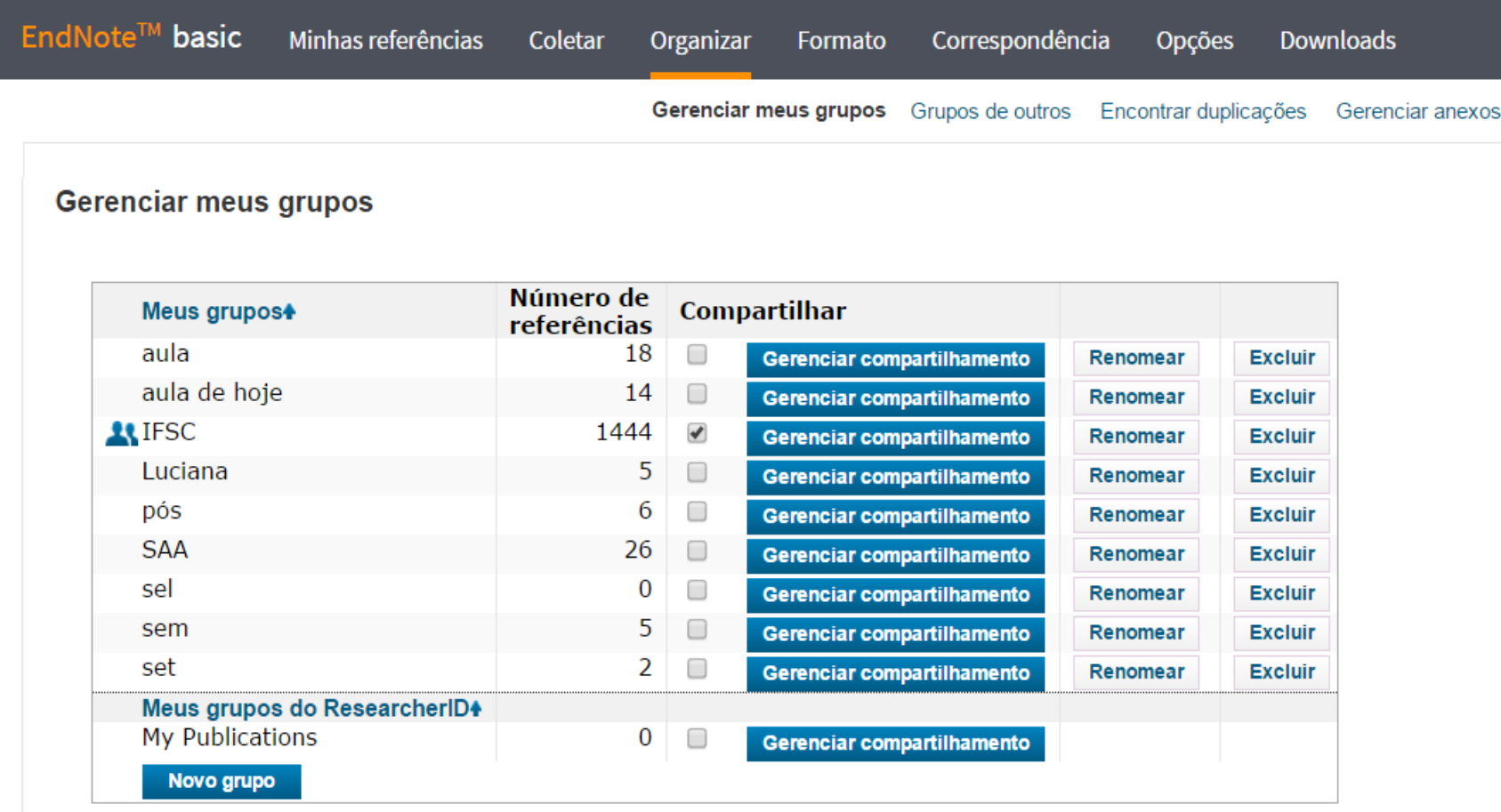

## **Organizar>Grupos de outros**

**Thomson Reuters** 

EndNote<sup>™</sup> basic Minhas referências Coletar Organizar Correspondência Opções **Downloads** Formato

Gerenciar meus grupos Grupos de outros Encontrar duplicações Gerenciar anexos

#### Grupos de outros

Nenhum grupo está sendo compartilhado com você no momento.

#### **Organizar>Encontrar duplicações Thomson Reuters** EndNote<sup>™</sup> basic Minhas referências Correspondência Coletar Organizar Formato Opções **Downloads** Gerenciar meus grupos Grupos de outros Encontrar duplicações Gerenciar anexos Pesquisa rápida Encontrar duplicações **Opção para excluir as referências**  Pesquisar por **duplicadas recuperadas nas diversas**  em Todas as minhas referências ▼ □ Todos ■ Duplicados Adicionar ao **bases de dados**Pesquisar Autor+ Ano Minhas referências Educação ambiental Dias, Genebaldo Freire 1998 Todas as minhas referências (1520) Princípios e práticas (0) [Não agrupado] Adicionado à biblioteca: 28 Jan 2015 Última atualização: 28 Jan 2015 Lista temporária (0) Ø, Ъh Lixeira (0) Meus grupos as. Genebaldo Freire Educação ambiental 1998 aula (18) Princípios e práticas aula de hoje (14) Adicionado à biblioteca: 28 Jan 2015 Última atualização: 28 Jan 2015 IFSC (1444) i 0  $h$ Luciana (5)  $pós(6)$ Marques Neto, J. F. D. A. Aplicação da alvenaria estrutural em sistemas de armazenamento de produtos agrícolas a granel SAA (26) Applying structural masonry for granular material storage systems  $sel(0)$ Adicionado à biblioteca:23 OCt 2014 Última atualização:14 NOV 2014 sem $(5)$  $\blacksquare$ hh  $set(2)$  $\blacktriangledown$  ResearcheriD  $\blacktriangleright$ larques Neto, J. F. D. A. Aplicação da alvenaria estrutural em sistemas de armazenamento de produtos agrícolas a granel My Publications (0) Applying structural masonry for granular material storage systems Adicionado à biblioteca: 23 Oct 2014 Última atualização: 14 Nov 2014  $\blacksquare$ hh

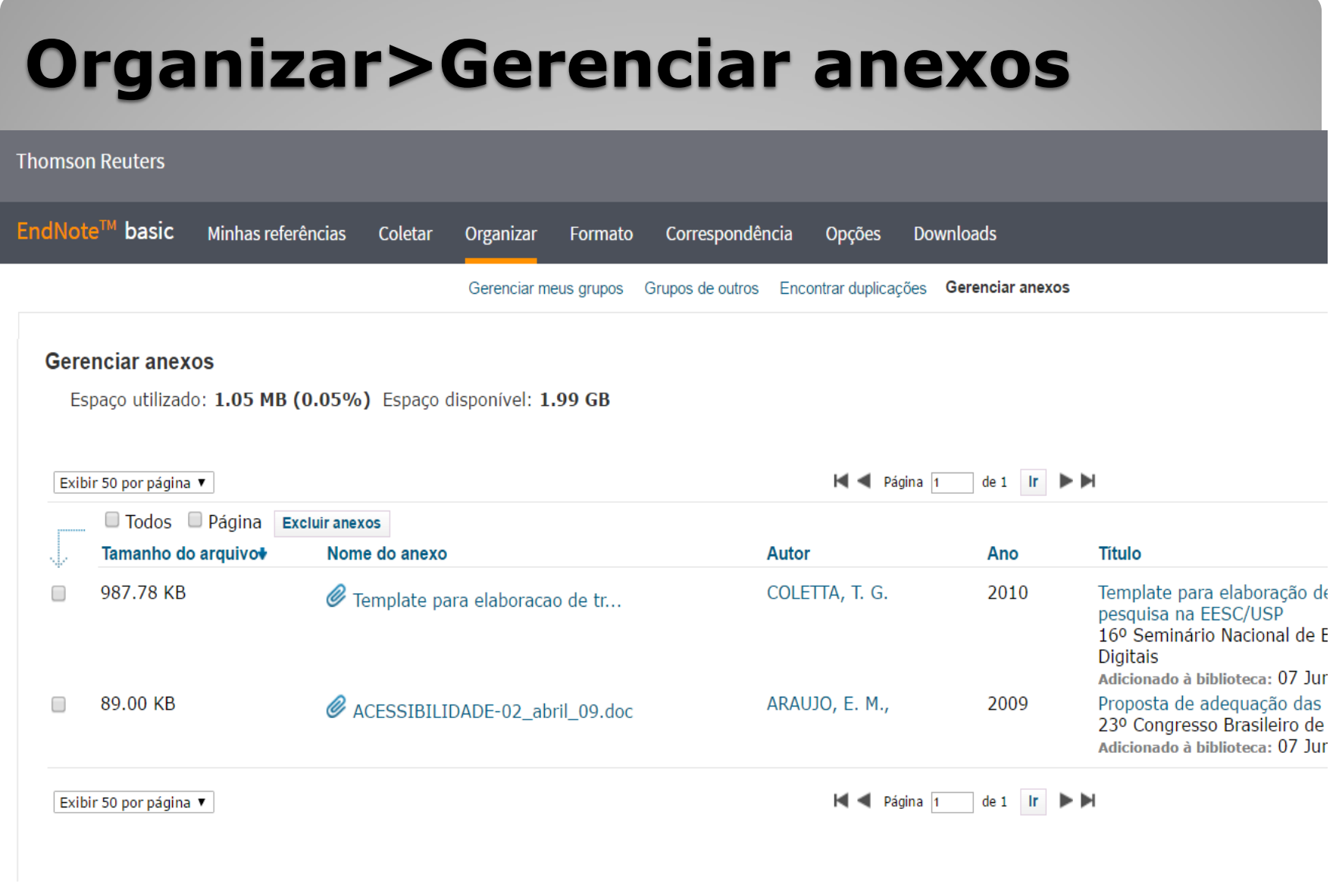

### **Formato>Bibliografia**

#### **Opção para salvar, imprimir**

#### **Thomson Reuters**

#### **ou enviar por e-mail as referências**

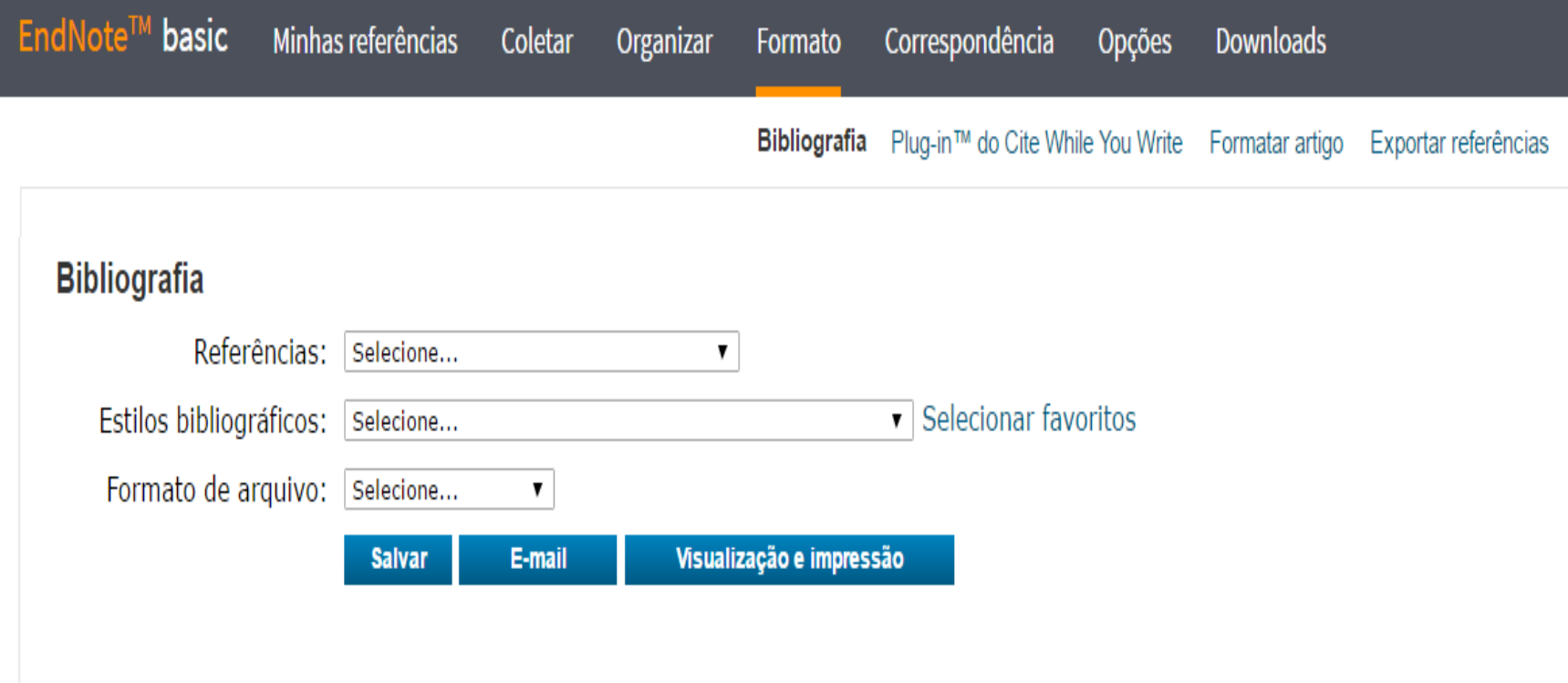

**EndNote - Google Chrome** 

www.myendnoteweb.com/EndNoteWeb.html?func=preview+Print&BibFormat=ABNT%20(Aut

Imprimir esta página

Cancelar

AARONS, C.; IOBST, C.; LOPEZ, M. Pediatric heelys injuries. Journal of Pediatric **Orthopaedics,** v. 28, n. 5, p. 502-505, 2008. ISSN 02716798 (ISSN). Disponível em: < http://www.scopus.com/inward/record.url?eid=2-s2.0-55249112093&partnerID=40&md5=0630b08daa8ccd28b528cb45108c35c1 >.

**Automatic control and computer engineering. Vol. III. Oxford: Pergamon Press,** 1966.  $x+445$ .

Displaced intra-articular calcaneal fracture treatment. Orthopedics, v. 33, n. 11, p. 836, 2010. ISSN 19382367 (ISSN). Disponível em: < http://www.scopus.com/inward/record.url?eid=2-s2.0-79952476749&partnerID=40&md5=251d24f100c51c71103719607a47f8e9 >.

International journal of mechanical engineering education. London: London, Institution of Mechanical Engineers.

Mathematical aspects of computer engineering. In: MASLOV, V. P. e VOLOSOV, K. A. Z. T. F. T. R. B. E. Y., 1988, Moscow. ``Mir". p.390.

**Mechanical Engineering.** AMERICAN SOCIETY OF MECHANICAL, E. New York: American Society of Mechanical Engineers.

Mocion de orden a la asamblea universitaria para la creacion de la facultad de psicologia. Revista de investigacion en psicologia, v. 13, n. 1, p. 253, ISSN 1560-909X.

New arthroscopic procedures in treatment of calcaneus fractures. Neues arthroskopisches Verfahren zur Behandlung von Fersenbeinbrüchen., v. 30, n. 9 n 672 2001 ISSN 00854530 (ISSN) Disponível em: <

# Formato>Plug-in no Word ou Macintosh

#### **Thomson Reuters**

EndNote<sup>™</sup> basic Minhas referências Coletar Organizar Formato Correspondência **Downloads** Opções

Bibliografia Plug-in™ do Cite While You Write Formatar artigo Exportar referências

#### Plug-in™ do Cite While You Write

Use o plug-in EndNote para inserir referências e formatar citações e bibliografias automaticamente enquanto escreve artigos no Word. Este plug-in também permite salvar referências on-line na biblioteca do Internet Explorer para Windows.

#### Patente dos EUA 8.082.241

Consulte Instruções de instalação e Requisitos do sistema.

Faça o download para Windows com o plug-in do Internet Explorer Download para Macintosh

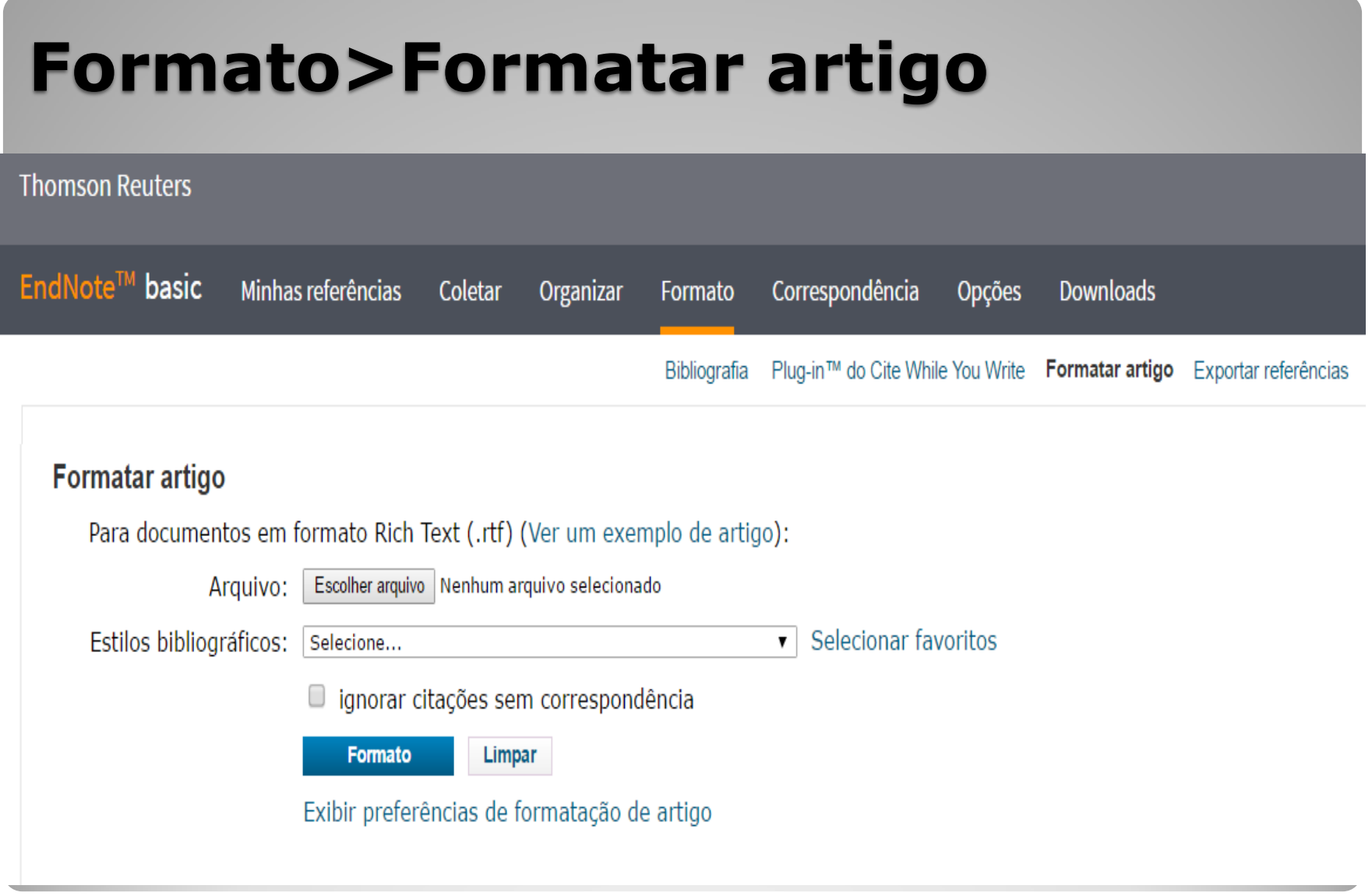

### **Formato>Exportar referências**

#### **Thomson Reuters**

EndNote<sup>™</sup> basic Minhas referências Coletar Organizar Formato Correspondência Opções **Downloads** Bibliografia Plug-in™ do Cite While You Write Formatar artigo Exportar referências

#### Exportar referências

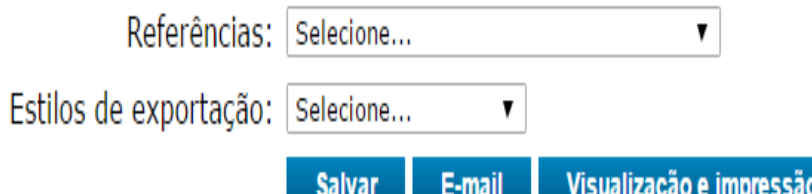

**Permite exportar as referências de uma pasta para outros gerenciadores, como: Reference Manager, BibTex, Refer Export e EndNote (desktop)**

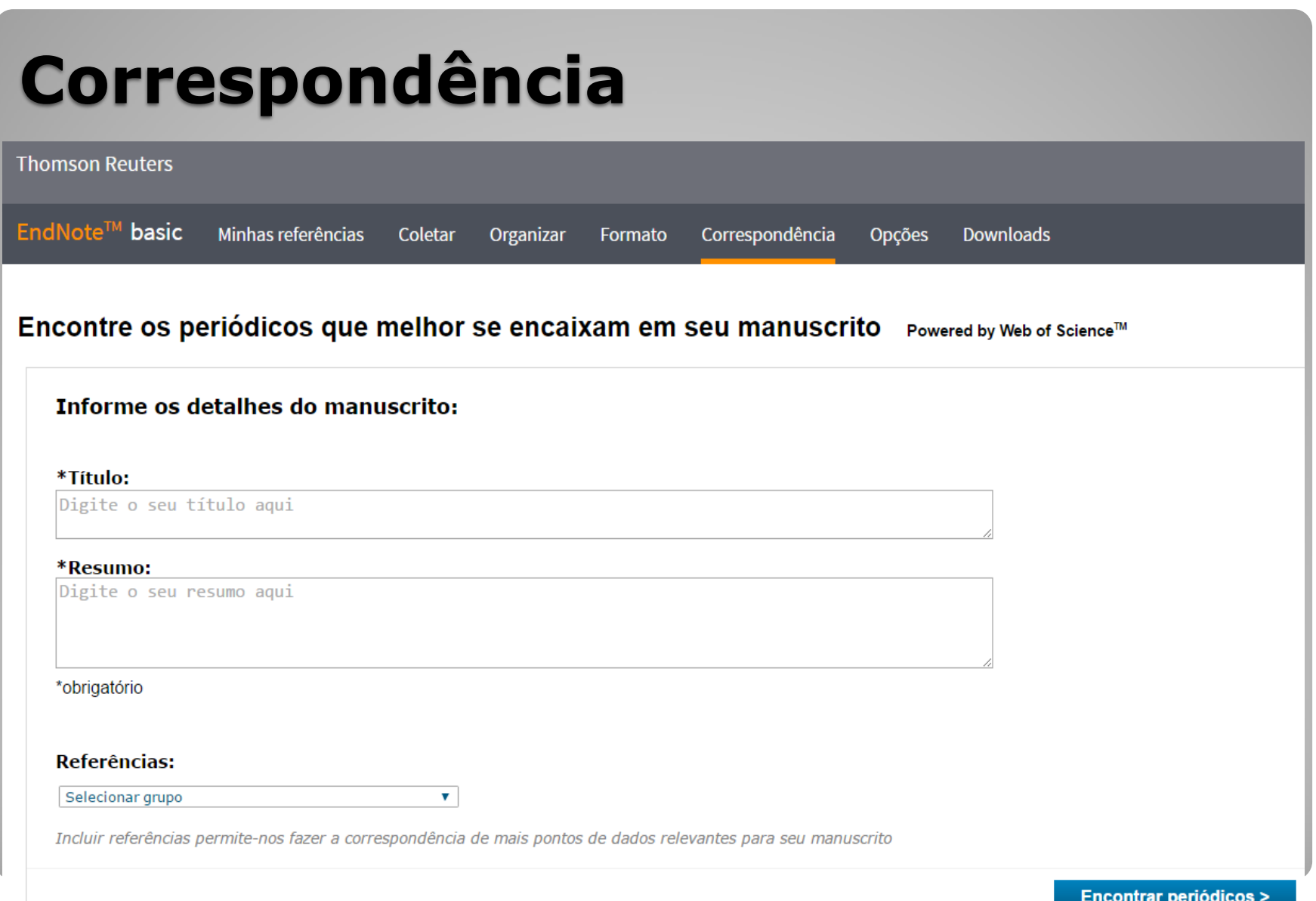

### **Opções: senha, endereço de e-mail, informações do perfil, idioma, assinatura**

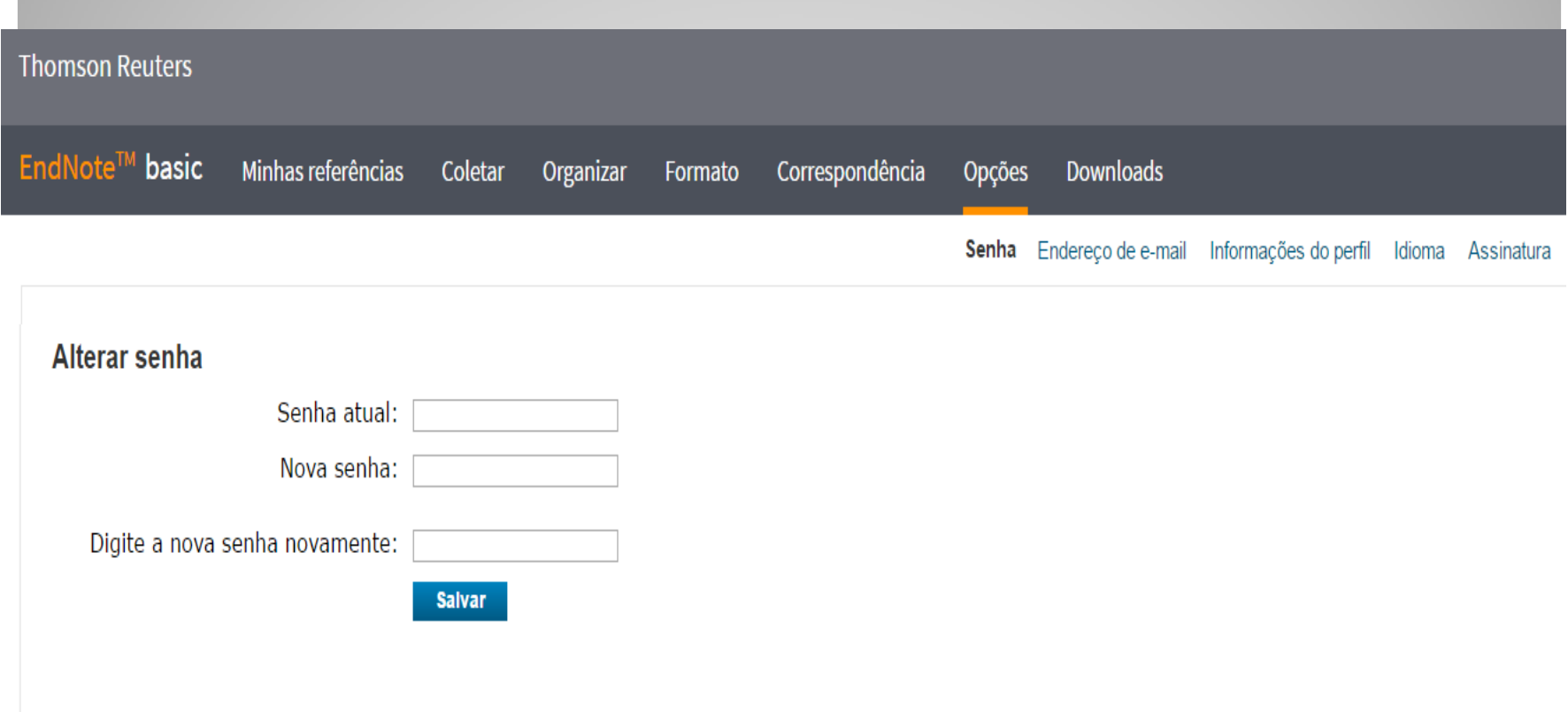

# **Importando registros: Portal de Busca Integrada (SIBiUSP)**

### **[www.buscaintegrada.usp.br](http://www.buscaintegrada.usp.br/)**

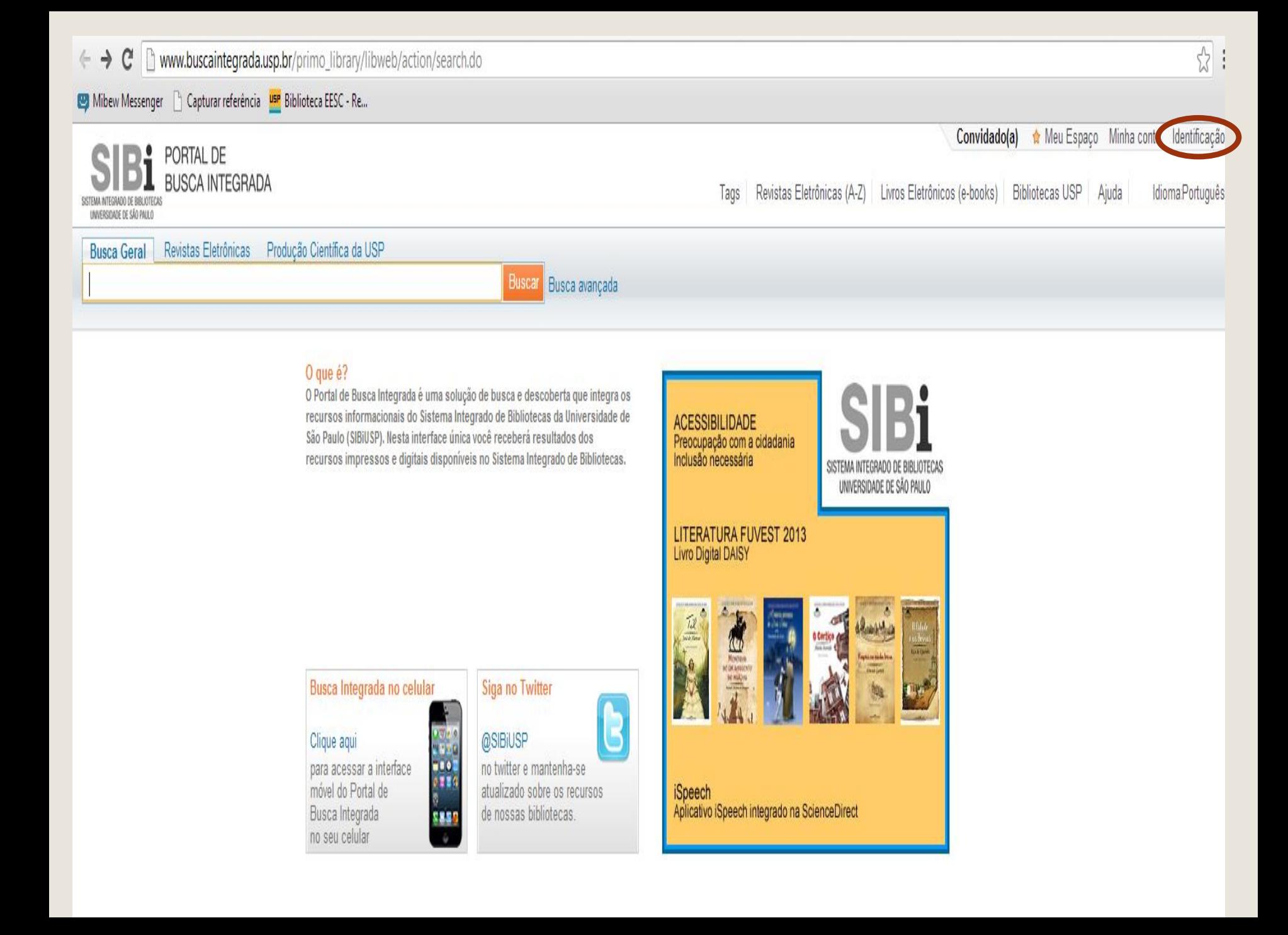

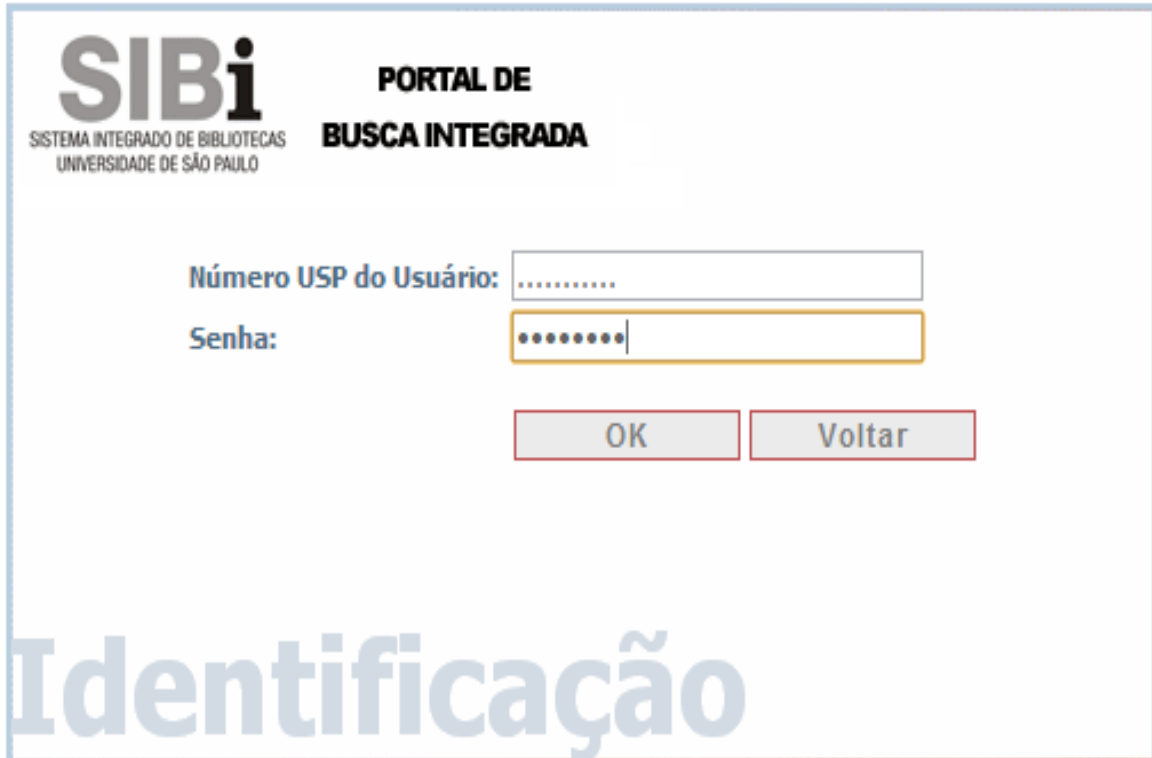

← → C | mww.buscaintegrada.usp.br/primo\_library/libweb/action/search.do?dscnt=0&scp.scps=scope%3A%28ASSIN\_USP%29%2Cscope%3A%28USP%29%2Cscope%3A%28PRUSP%29%2Cscope%3A%28PRUSP%29%2Cscope%3A%28PRUSP%29%2Cscope%3

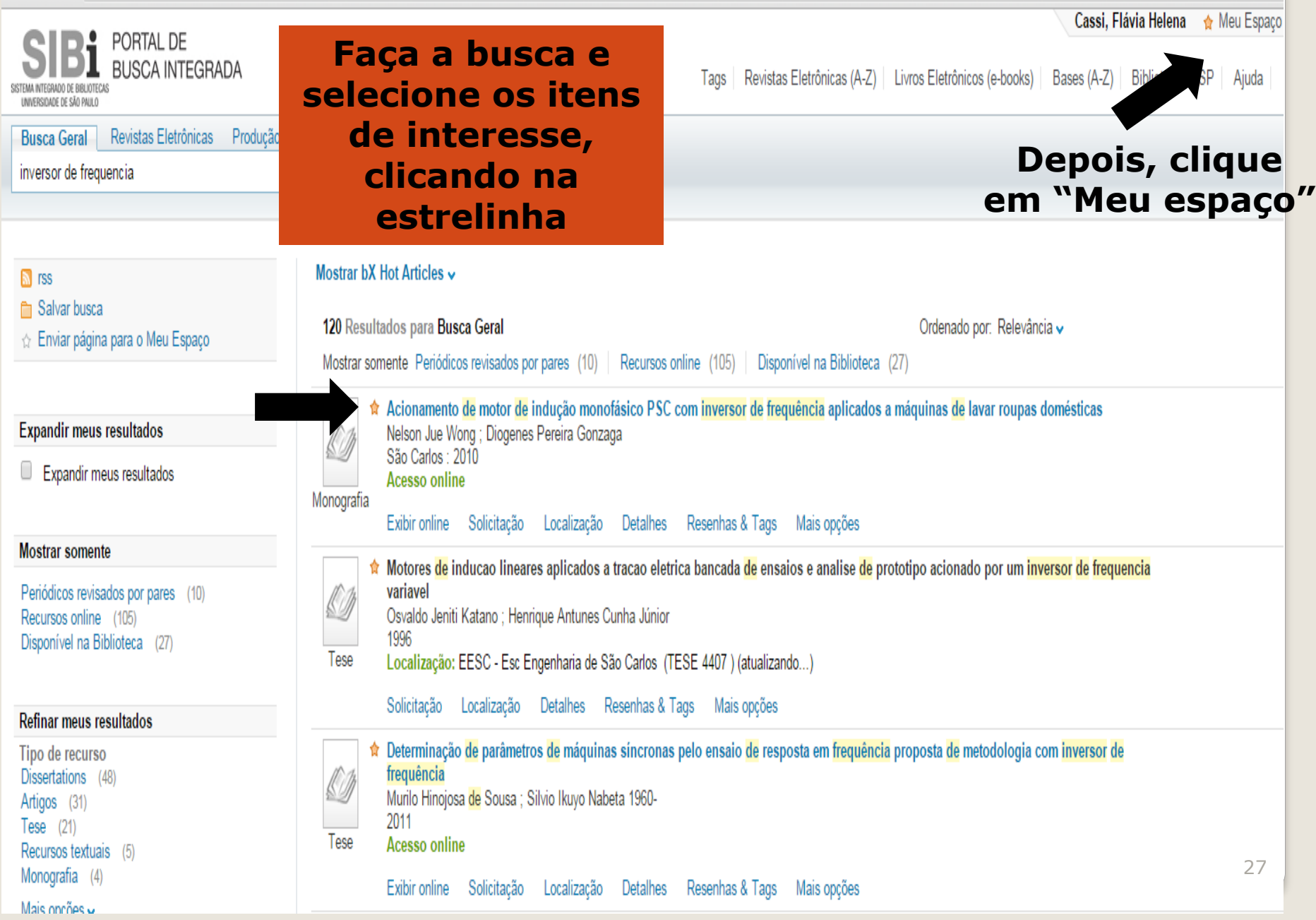

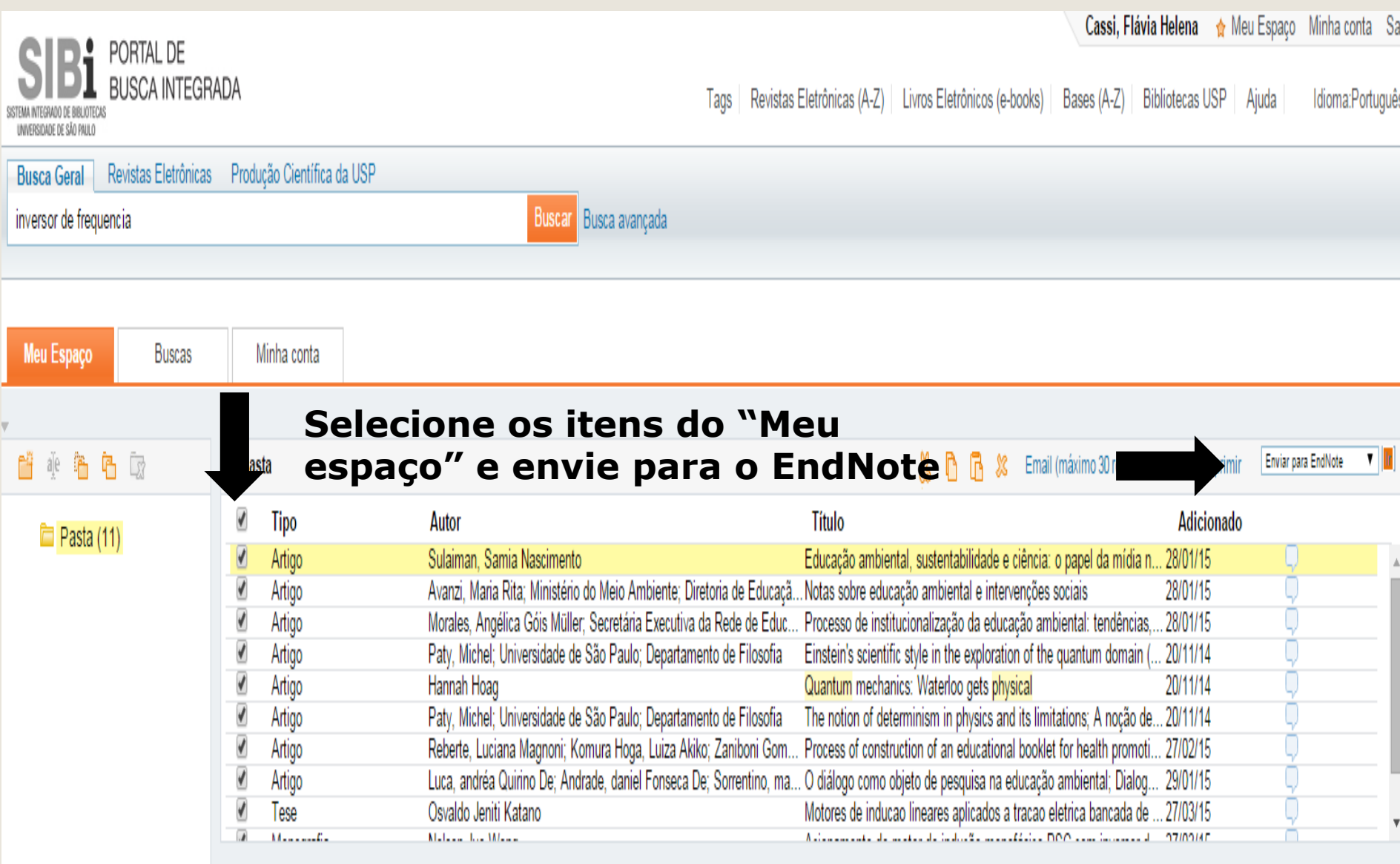

Educação ambiental, sustentabilidade e ciência: o papel da mídia na difusão de conhecimentos científicos<br>Sulaiman, Samia Nascimento ; Universidade de São Paulo (USP) Ciência & Educação (Bauru), v.17, n.3, p.645-662, 2011

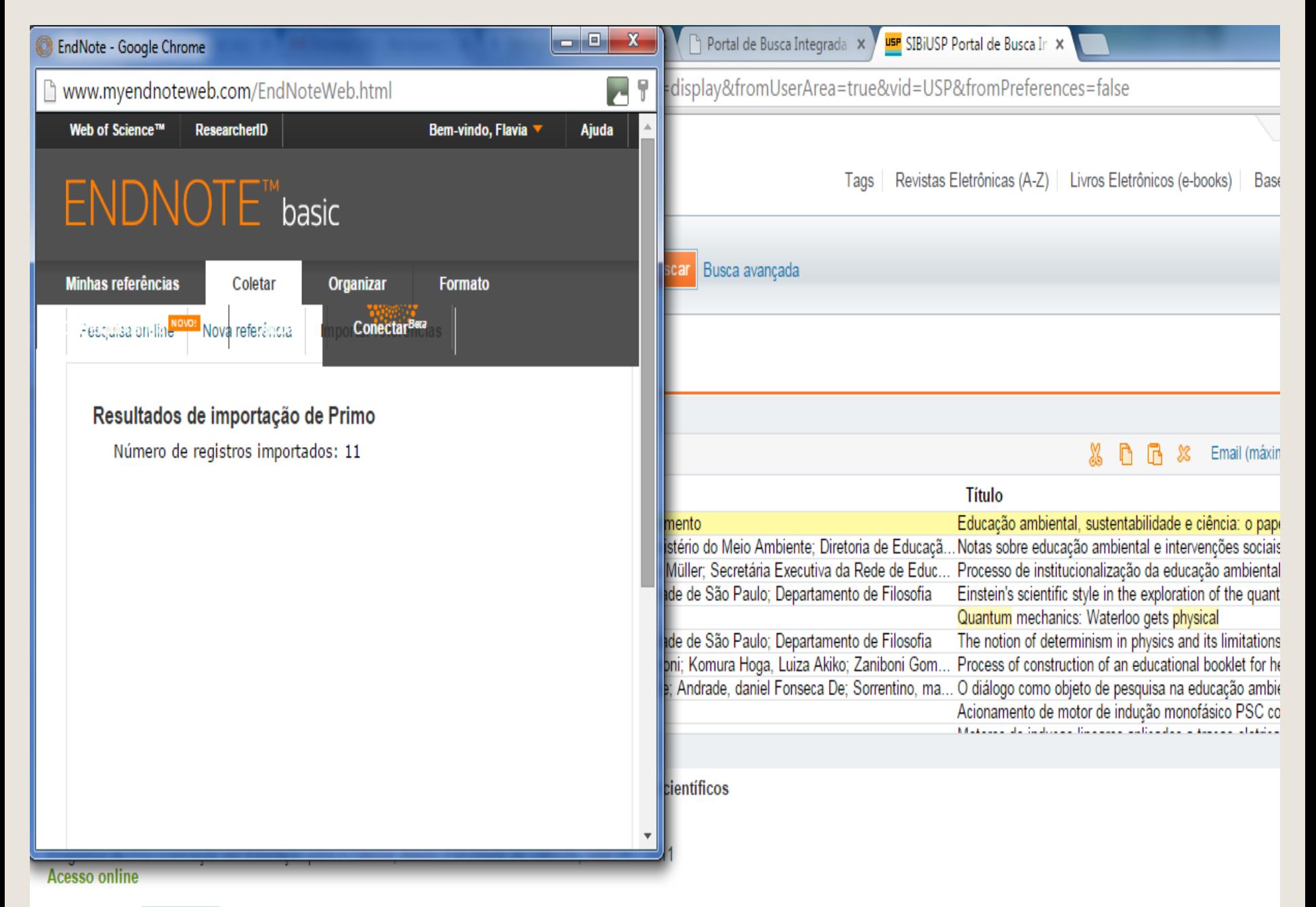

**Detalhes** Resenhas & Tags Exibir online Mais opcões

# **Importando registros: IEEE Xplore**

### http://[www.periodicos.capes.gov.br](http://www.periodicos.capes.gov.br/)

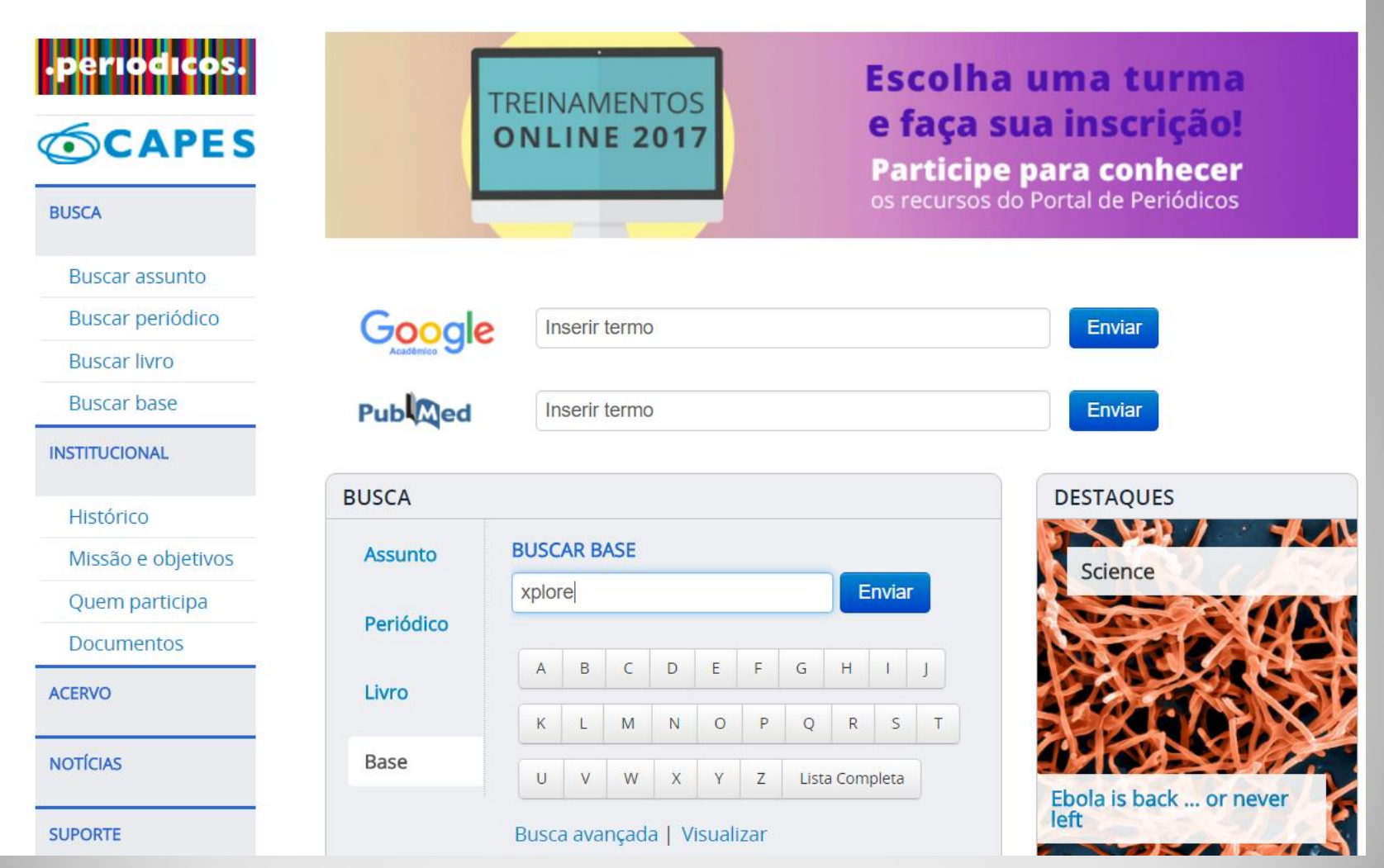

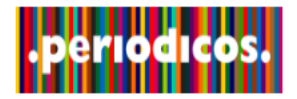

#### Ajuda

### **SCAPES**

**Buscar assunto** 

Buscar periódico

#### **Buscar base** (Resultado da busca) Você buscou por "Contém a palavra = xplore" 1 - 1 de 1 Base(s)  $<<$  $\geq$ Página: 1 de 1 Nome da base **Tipo** Ações 0 **IEEE Xplore** Textos completos, Normas técnicas 1 - 1 de 1 Base(s)  $<<$  $\geq$ Página: 1 de 1

**Buscar base** 

**Buscar livro** 

**BUSCA** 

**INSTITUCIONAL** 

Histórico

Missão e objetivos

Quem participa

**Documentos** 

32

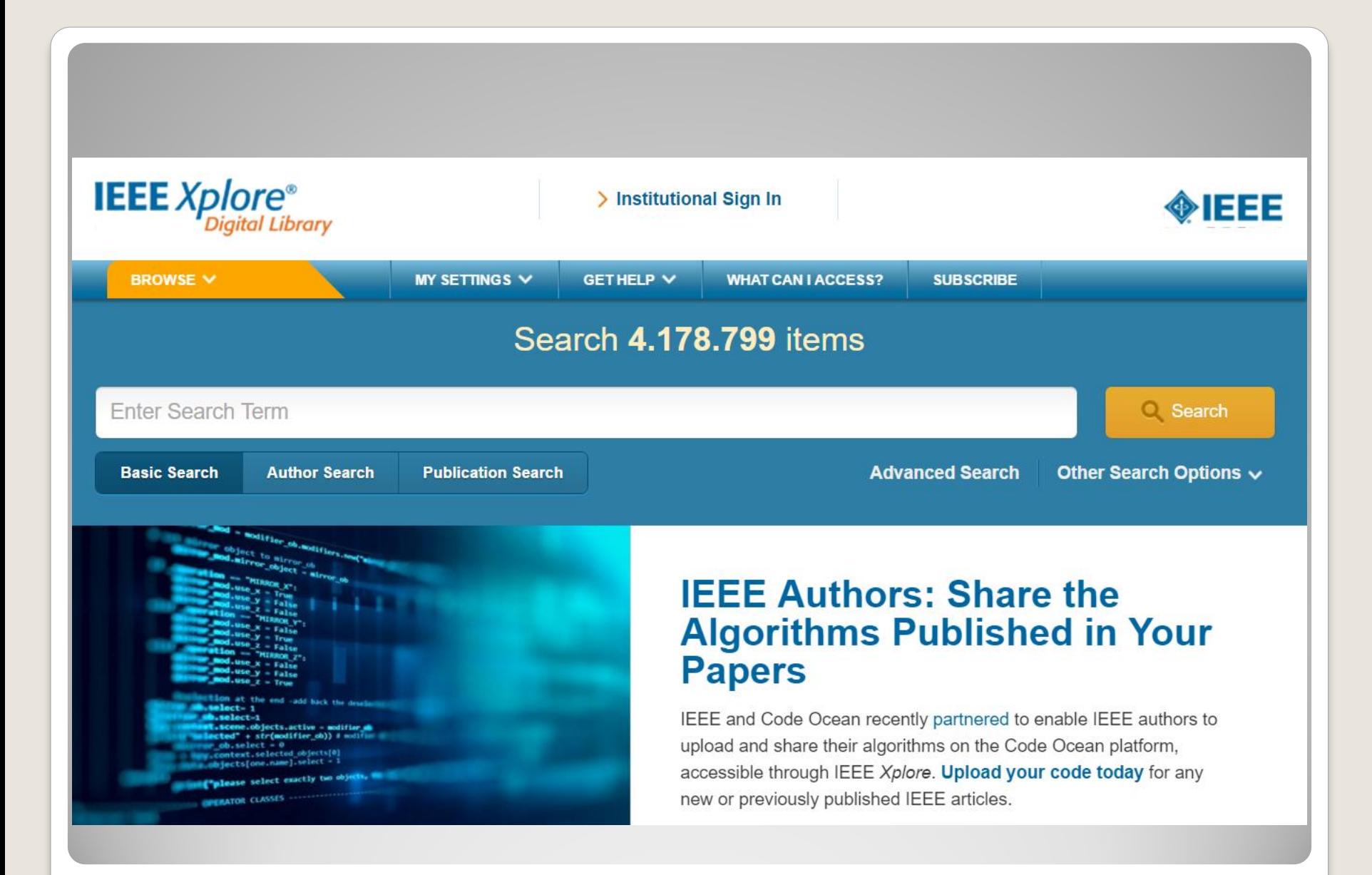

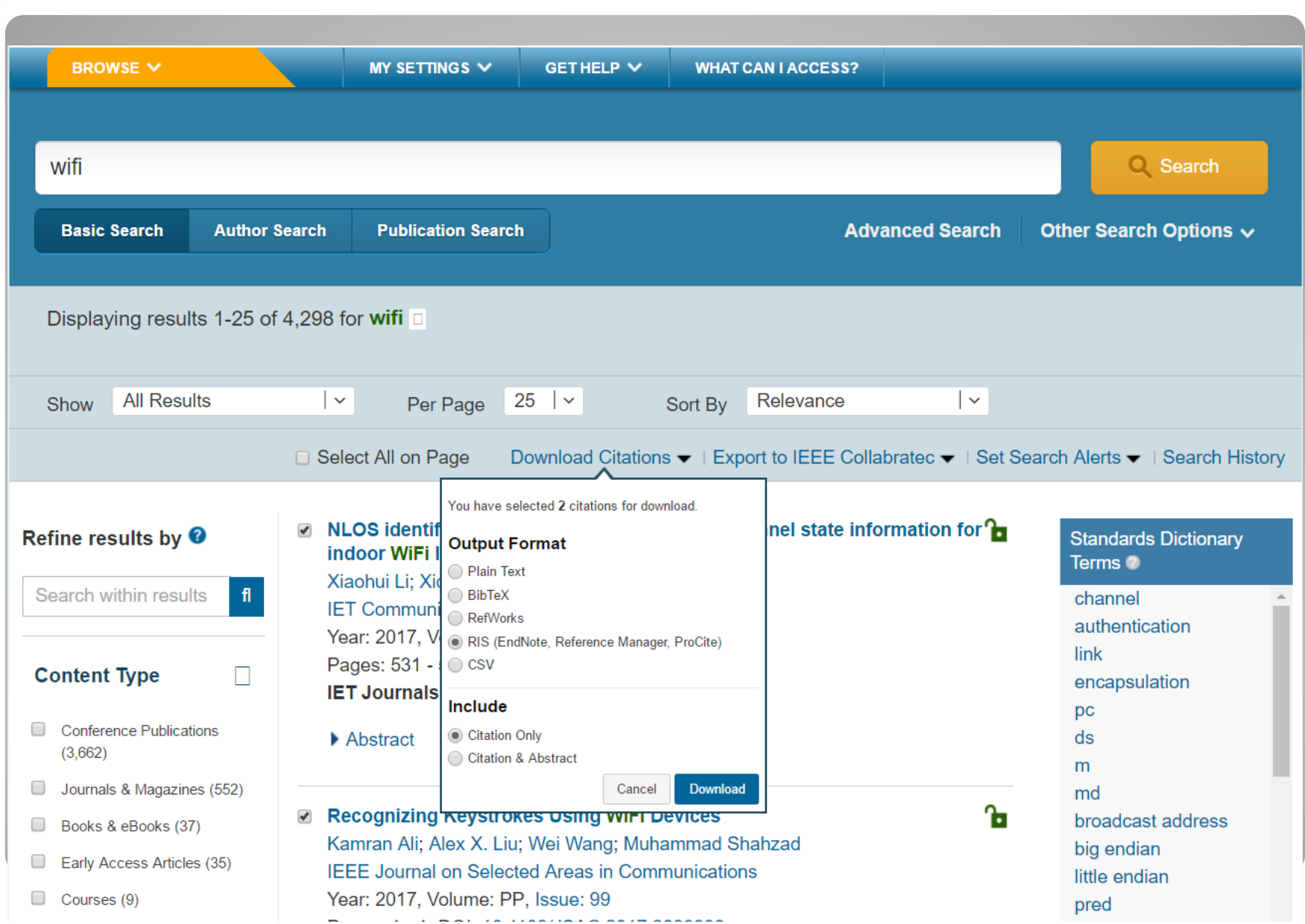

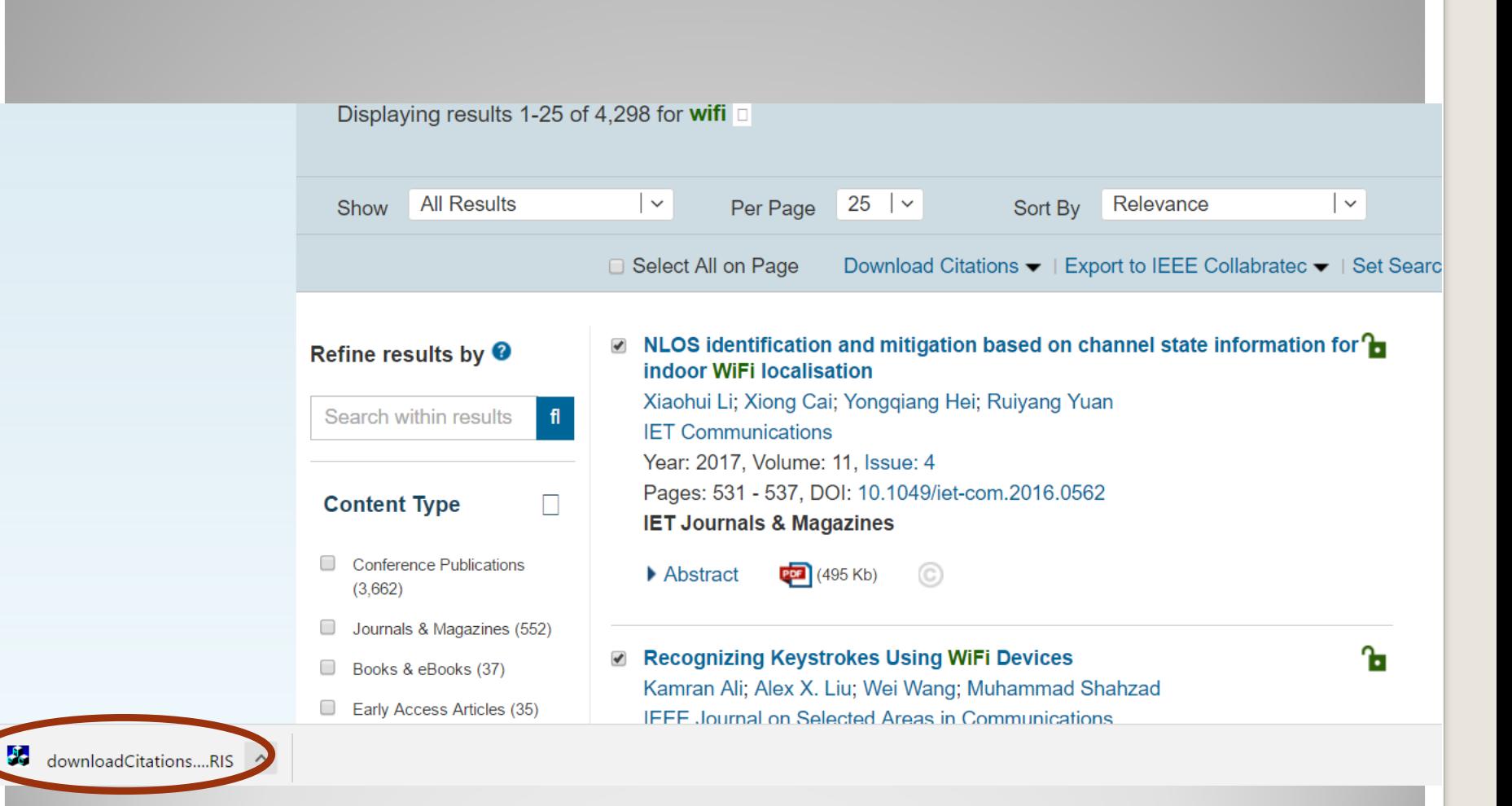

#### 

![](_page_35_Figure_0.jpeg)

![](_page_36_Picture_4.jpeg)

# **Importando registros: Web of Science**

<http://www.usp.br/sibi>

![](_page_38_Picture_0.jpeg)

- **Físicas**
- **Digitais** 
	- → Obras Raras
	- → Portal de Busca Integrada

Anderson discussion be

→ Repositório da Produção Intelectual

**DIGITAIS** 

#### Portal de Busca Integrada

URL: www.buscaintegrada.usp.br

O Portal de Busca Integrada tem como premissa oferecer à comunidade

![](_page_39_Picture_0.jpeg)

#### **Bases de Dados (A-Z)**

Coleção de bases de dados, atualizada constantemente. Contém todas as bases de dados acessíveis pela USP.

- International Index to Music Periodicals Full Text
- International Index to Performing Arts Full Text
- Library and Information Science Abstracts (LISA)
- · Linguistics and Language Behavior Abstracts (LLBA)
- National Criminal Justice Reference Service (NCJRS) Abstracts Database
- Physical Education Index
- PILOTS: Published International Literature On Traumatic Stress
- ProQuest Dissertations & Theses Global
- Social Services Abstracts
- Sociological Abstracts
- Technology Research Database
- Ulrich's

للمحادث

- Water Resources Abstracts
- Psicodoc $(+)$
- · PsycCRITIQUES (+)
- PsycInfo
- Reaxys  $(+)$
- · Science Direct (+)
- · SciFinder Scholar (+)
- $\cdot$  SCOPUS  $(+)$
- SIRS Renaissance  $(+)$
- · Solid State and Superconductivity Abstracts (CSA)
- The Digital Karl Barth Library (+)
- The Digital Library Of Catholic Reformation (+)
- The Digital Library Of Classic Protestant Texts (+)
- The New Palgrave Dictionary of Economics (+)
- The Oxford Companion to Music
- . The Oxford Dictionary of Music
- Toxicology Abstracts
- Tropag & Rural
- $\text{UnToData}(4)$ · Web of Science
- **UELDACEAD** · Zoological Records

Cassi, Fláv

![](_page_40_Figure_0.jpeg)

### **WEB OF SCIENCE™**

![](_page_41_Figure_4.jpeg)

![](_page_42_Picture_2.jpeg)

![](_page_42_Picture_10.jpeg)

![](_page_43_Picture_2.jpeg)

![](_page_43_Picture_12.jpeg)

![](_page_44_Picture_0.jpeg)

![](_page_45_Picture_0.jpeg)

Acessar: **http://scholar.google.com.br/;**

- Clicar em C**onfigurações ou Preferências do Google Acadêmico**;
- No final da página, selecionar em **Gerenciador de bibliografias,** o item

"**Mostre links para importar citações"**, **EndNote**;

• Clicar em **Salvar**;

Efetuar a busca e clicar em **Importe para o EndNote**, exibido em cada um dos registros;

- Salvar o arquivo com extensão **.enw**;
- Conectar o EndNote Web e importar os arquivos usando o filtro **EndNote**

#### **Import.**

**Obs.:** É possível salvar e importar um registro por vez!

![](_page_46_Picture_0.jpeg)

• Efetuar a busca e clicar em **Importe para o EndNote**, exibido em cada um dos registros;

- Salvar o arquivo com extensão **.enw**;
- Conectar o EndNote Web e importar os arquivos usando o filtro **EndNote Import.**
- **Obs.:** É possível salvar e importar um registro por vez!

![](_page_47_Picture_0.jpeg)

![](_page_48_Picture_4.jpeg)

![](_page_49_Picture_4.jpeg)

![](_page_50_Picture_4.jpeg)

![](_page_51_Picture_4.jpeg)

![](_page_52_Picture_4.jpeg)

### **Importando Registros**

![](_page_53_Picture_1.jpeg)

- Efetuar a busca;
- Selecionar as referências de interesse;
- Clicar em "**Export**" para salvar o resultado da busca;
- Selecionar Export Format: **RIS Format**;
- Selecionar formato de saída em Output: **Complete Format**;
- Clicar em **Export**;
- Salvar o arquivo com extensão **.ris**;
- Importar o arquivo utilizando o filtro SCOPUS no menu Collect/Import Reference.

![](_page_54_Picture_0.jpeg)

### Export document settings  $\odot$

You have chosen to export 1 document

Select your method of export

OR MENDELEY OG RefWork RIS Format (EndNote, Reference Manager) O CSV (Excel) O BibTeX O Text (ASCII in HTML) What information do you want to export

Customize export

![](_page_56_Picture_3.jpeg)

![](_page_57_Picture_4.jpeg)

![](_page_58_Picture_4.jpeg)

### **Trabalhando com o Microsoft Word**

![](_page_60_Picture_34.jpeg)

**Efetua busca, diretamente no EndNote Web, com função para inserir automaticamente citação e referência bibliográfica**

![](_page_60_Picture_35.jpeg)

![](_page_61_Picture_1.jpeg)

![](_page_62_Picture_0.jpeg)

#### **Abre o software na ficha guia "My references"**

![](_page_63_Picture_30.jpeg)

Exemplo meramente ilustrativo

Citação direta com até três linhas

Vimos que, para nosso esclarecimento, precisamos seguir os preceitos encontrados, já que ficou estabelecido que "A tentativa de Israel de incorporar território árabe sem os árabes produziu vários resultados anômalos". (Makdisi, 2010)

Está sem a paginação!

Referências

MAKDISI, S. Um espaço racializado: engenharia social em Jerusalém. Novos Estudos - CEBRAP, p. 181-193, 2010. ISSN 0101-3300. Disponível em: < http://www.scielo.br/scielo.php?script=sci arttext&pid=S0101-33002010000300010&nrm=iso

>.

![](_page_64_Picture_1.jpeg)

![](_page_65_Picture_17.jpeg)

Exemplo meramente ilustrativo

Citação direta com até três linhas

Vimos que, para nosso esclarecimento, precisamos seguir os preceitos encontrados, já que ficou estabelecido que "A tentativa de Israel de incorporar território árabe sem os árabes produziu vários resultados anômalos". (Makdisi, 2010, p.181)

Está sem a paginação!

![](_page_66_Picture_6.jpeg)

- 11

**Instruções para eliminação das macros do EndNote Basic e alteração das referências importadas para o Microsoft Word**

**As citações e referências só podem ser alteradas seguindo as instruções abaixo:**

**- Importar do EndNote Web, todas as citações e referências necessárias para o trabalho;**

**- Para efetuar as correções ou revisões dos demais autor(es) ou orientador, deve-se:**

**1) Passo: manter um arquivo "backup", do EndNote Basic, para isso, clicar em:**

**"CONVERT CITATION AND BIBLIOGRAPHY" "CONVERT TO PLAIN TEXT", Clicar em YES**

**2) Passo: com o procedimento acima, o sistema gera automaticamente um segundo arquivo "documento 2", eliminando todas as macros do EndNote Web, passando a ter somente texto. Esse arquivo serve para anotações e correções.**

**Caso seja necessário importar novas referências, utilizar novamente os procedimentos acima.**

### **Obrigada!**

### cassinp@sc.usp.br